### **Программа PowerPoint и ее возможности**

Понятие презентации, ее цели и задачи.

### **Что такое презентация?**

# Презентация –

мультимедийный инструмент, используемый в ходе докладов или сообщений для повышения выразительности выступления, более убедительной и наглядной иллюстрации описываемых фактов и явлений.

### **Что такое презентация в PowerPoint?**

- Файл с расширением .ppt
- Файл, содержащий любое необходимое количество страничек, наполненных информацией и следующих друг за другом.

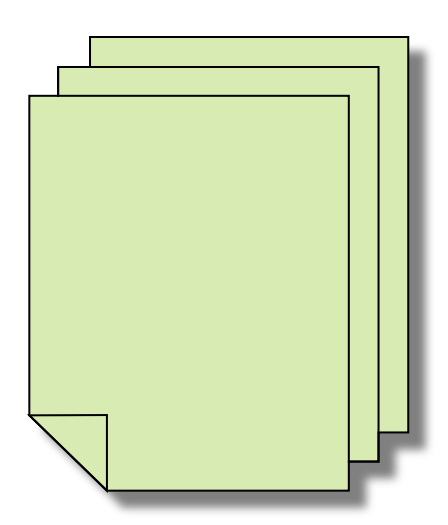

# **Основные виды презентаций**

#### **● Интерактивные презентации.**

Обладают системой навигации, т.е. позволяют пользователю самому выбирать интересующие его разделы и просматривать их в произвольном порядке. Они подобны в этом Интернет-сайтам, но, в отличие от последних, позволяет работать с большими объемами видео, звука, графики.

#### **● Неинтерактивные презентации.**

Здесь пользователь не может влиять на порядок просмотра презентации. Они представляют собой ролик, как правило, со сложной графикой, видео вставками, звуковым сопровождением, который после запуска проигрывается целиком.

### **Задачи презентации**

- Привлечение внимания аудитории к докладу и концентрация внимания слушателей на выступлении.
- Акцентирование внимания аудитории на главных моментах доклада.
- Наглядная иллюстрация сообщаемых устно фактов, демонстрация тенденций и статистических данных и пр.

## **Условия создания эффективной презентации**

- Выработка четкой логики выступления и создание на ее основе структуры презентации.
- Умелое использование всех возможностей программы Power Point.
- Оптимальное сочетание устного выступления и слайдов презентации.
- Учет и предварительное решение возможных технических проблем.

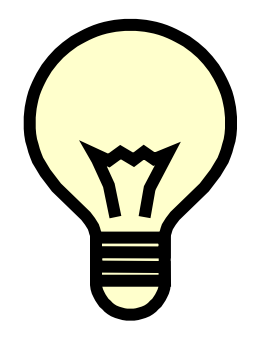

### **Примечание**

- Выступления, не сопровождаемые презентациями воспринимаются хуже.
- Процесс создания презентации схож с процессом обогащения руды или изготовления концентрата сока.
- Анимационные эффекты и мультимедийные объекты не должны превращаться в самоцель и заслонять выводы докладчика.

# **Слайд – основной элемент презентации**

- Слайд основной элемент презентации, выражающий законченную мысль, перечень тезисов или служащий для привлечения внимания аудитории.
- Каждый слайд представляет собой логическое целое.
- При невозможности уместить все пункты на одном слайде создается его вторая часть с тем же заголовком под цифрой «2».

# **Начало работы с Power Point**

#### Так начинает работу Power Point

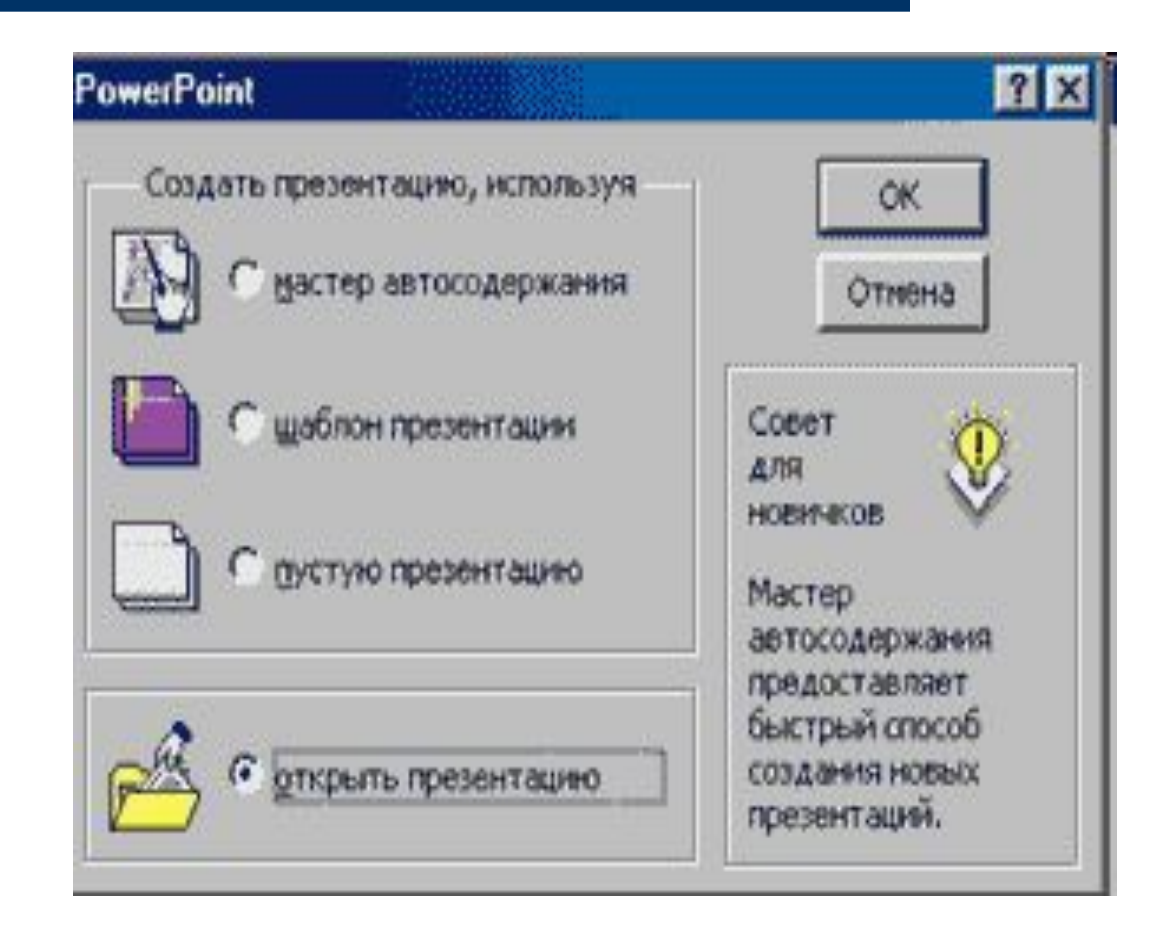

### **Шаблон презентации**

Презентация создается на основе имеющегося шаблона Microsoft PowerPoint, содержащего основные элементы оформления, шрифты и цветовую схему. Кроме стандартных шаблонов Microsoft PowerPoint можно использовать самостоятельно созданные шаблоны.

# **Шаблон презентации (2)**

- Шаблоны содержания расположены на вкладке Презентации и представляют собой заготовки презентаций, составленные по всем правилам ораторского искусства и приправленные некоторыми элементами художественного оформления.
- Шаблоны дизайна содержат только графику, без текстовой "начинки"

### **Что такое «Мастер Автосодержания»?**

Для применения шаблона оформления, включающего предлагаемый текст для слайдов, используется мастер автосодержимого. Затем в предложенный текст вносятся необходимые изменения.

#### **Для чего нужна пустая презентация?**

#### Пустая презентация предоставляет автору широкое поле для его творчества.

### **Выбор режима просмотра презентации**

• Режим «послайдного» редактирования презентации С одного слайда на другой переключаются при помощи вертикальной полосы прокрутки, а также клавиш Page Up и Page Down.

#### • Режим разметки презентации

• Режим сортировщика

В этом режиме маленькие изображения слайдов выстраиваются на экране одно за другим в том порядке, в каком их будут показывать во время выступления. В этом режиме можно создавать и копировать слайды по одному и группами, а также менять их последовательность.

### **Выбор режима просмотра презентации (2)**

#### • Режим заметок

Окно делится надвое. В верхней части изображен слайд, а в нижней — поле для заметок докладчика

#### • Режим просмотра

Это режим, в котором показывают презентацию во время выступления. Обычно он полноэкранный, а слайды меняются либо автоматически, либо по щелчку мыши. Но эти параметры можно и изменить.

## **Создание нового слайда**

- Команда «Новый слайд»
- Команда «Дублирование слайда»
- Команда «Слайды из файлов»

# **Основные виды слайдов:**

- Титульный лист
- Только заголовок
- Заголовок и текст
- Заголовок, текст и графика
- Пустой слайд

#### **Дополнительные возможности:**

- Добавление анимационных эффектов.
- Включение мультимедийных объектов разных типов:
	- Иллюстрации
	- Диаграммы и графики
	- Аудио
	- Видео
- Сохранение в различных формах (файл с/без возможности изменения, раздаточные материалы, публикация в Интернет).

### **Добавление анимационных эффектов**

- Анимация не самоцель, а средство привлечения внимания аудитории.
- Выбор эффектов должен соответствовать уровню аудитории.
- Яркие резкие эффекты благоприятно действуют на менее подготовленную аудиторию.
- При работе с солидными клиентами стоит использовать более медленные, пластичные эффекты.

### **Включение мультимедийных объектов**

- Мультимедийные объекты это иллюстрации, таблицы, графики и диаграммы, аудио - и видеофайлы.
- Меню «Вставка», выбор типа вставляемого объекта/ выбор и вставка объекта.
- Каждый тип объекта формируется непосредственно в специальных модулях встроенных в PowerPoint.